# **ПОИСК ПУБЛИКАЦИЙ АВТОРА:**

**1.** В поле **Выбрать базу данных** *(Рис.1.)* нажать (выбрать) название той БД, в которой будет проводиться поиск.

*По умолчанию в поле БД уже стоит:* **БД Webof Science Core Collection,** *которая включает в себя 8 БД по разным отраслям знаний: -4 БД - журнальные (естественнонаучные, гуманитарные);* 

*-4 БД - книжные (монографии, материалы конференций).*

Если нужно провести поиск по:

**всем отраслям знаний** (техническим, общественным, гуманитарным)

- выбрать **БД Web of Science Core Collection;**
- **всем БД** выбрать **Все базы данных;**

 **корейским политематическим журналам** - выбрать **KCI-Korean Journal Database;**

**биологическим и медицинским наукам** - выбрать **MEDLINE;**

 **журналам открытого доступа стран Латинской Америки, Португалии, Испании и Южной Африки** - выбрать **SciELO Citation Index.**

(Перечень БД, в которых проводится поиск и их описание.) *(Рис.2.)*

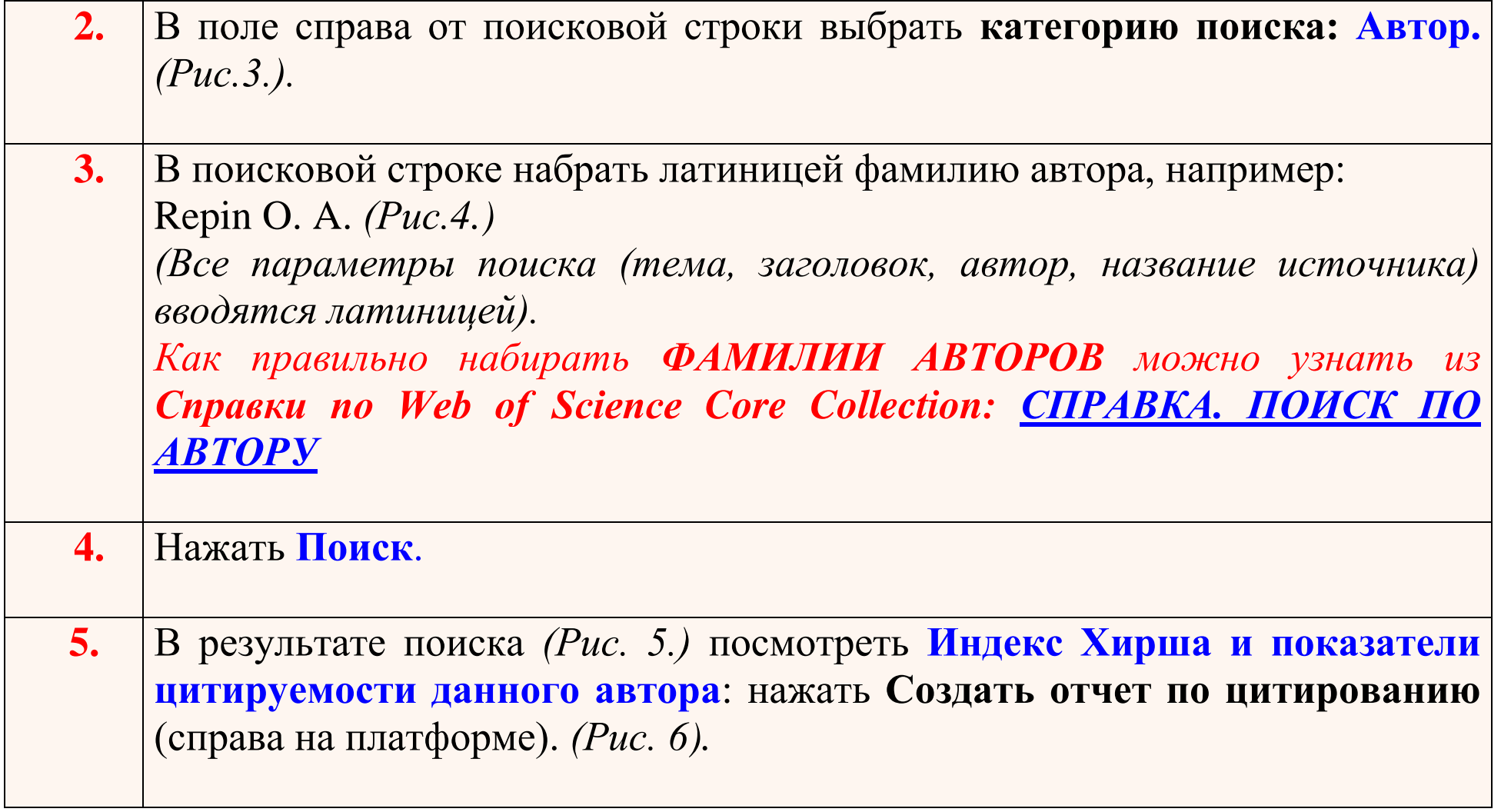

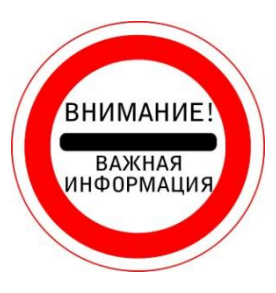

*Найти публикации можно при условии, что источник, в котором опубликована статья, индексируется в WOS.*

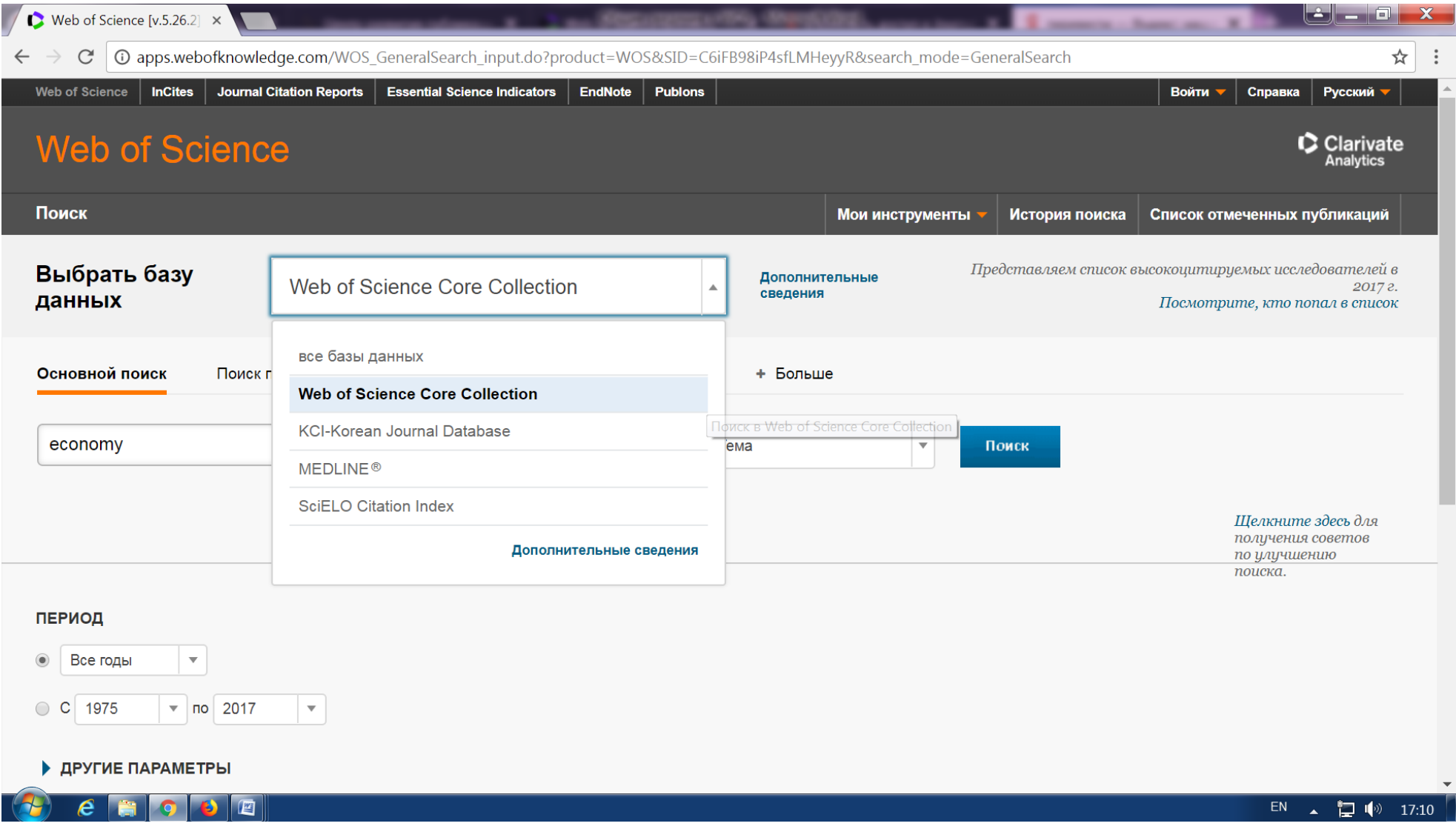

Рис.1. **БД** Web of Science Core Collection - ядро платформы Web of Science

1 © apps.webofknowledge.com/select\_databases.do?highlighted\_tab=select\_databases&product=UA&SID=C6b314MFuVKetVFlgbe&last\_prod=WOS&cacheurl=no  $\tilde{C}$ 

# Базы данных по подписке

### все базы данных

Выполняйте поиск по всем включенным продуктам одновременно с помощью простой подборки полей поиска для получения всеобъемлющих результатов.

# Web of Science Core Collection (1975-по настоящее время)

Доступ к лучшей в мире научной литературе по общественным наукам, искусству, гуманитарным наукам и материалам исследований с международных конференций, симпозиумов, семинаров, коллоквиумов, практикумов и съездов. Г меньше 1

Навигация с помощью функций "Поиск по пристатейной библиографии" и "Система поиска автора"

Создание визуального представления связей между цитированиями с помощью функции "Отображение цитирований"

Создание графиков изменения цитирований и трендов с помощью функции "Отчет по цитированию"

Использование инструмента анализа для определения трендов и особенностей Доступные архивы до 1900г.

#### Ваши редакции:

Science Citation Index Expanded (1975-по настоящее время) Social Sciences Citation Index (1975-по настоящее время) Arts & Humanities Citation Index (1975-по настоящее время) Conference Proceedings Citation Index-Science (1990-по настоящее время) Conference Proceedings Citation Index- Social Science & Humanities (1990-по настоящее время) Book Citation Index- Science (2005-по настоящее время)

Book Citation Index- Social Sciences & Humanities (2005-по настоящее время) Emerging Sources Citation Index (2015-по настоящее время)

## KCI-Korean Journal Database (1980-по настоящее время)

Доступ к статьям политематических журналов, находящихся в базе данных. KCI работает под управлением организации National Research Foundation of Korea и содержит библиографическую информацию по научной литературе, опубликованной в Корее. [ больше ]

# **MEDLINE**<sup>®</sup> (1950-по настоящее время)

The U.S. National Library of Medicine® (NLM®) — главная база данных по биологическим наукам.

[ больше ]

# SciELO Citation Index (1997-по настоящее время)

Доступ к научной литературе по общественным, гуманитарным наукам и искусству, которая была опубликована в лучших журналах, находящихся в открытом доступе, в Латинской Америке, Португалии, Испании и Южной Африке. Г больше 1

Рис.2. **Все БД Web of Science** (подробное описание), по которым можно осуществлять поиск

☆

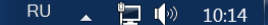

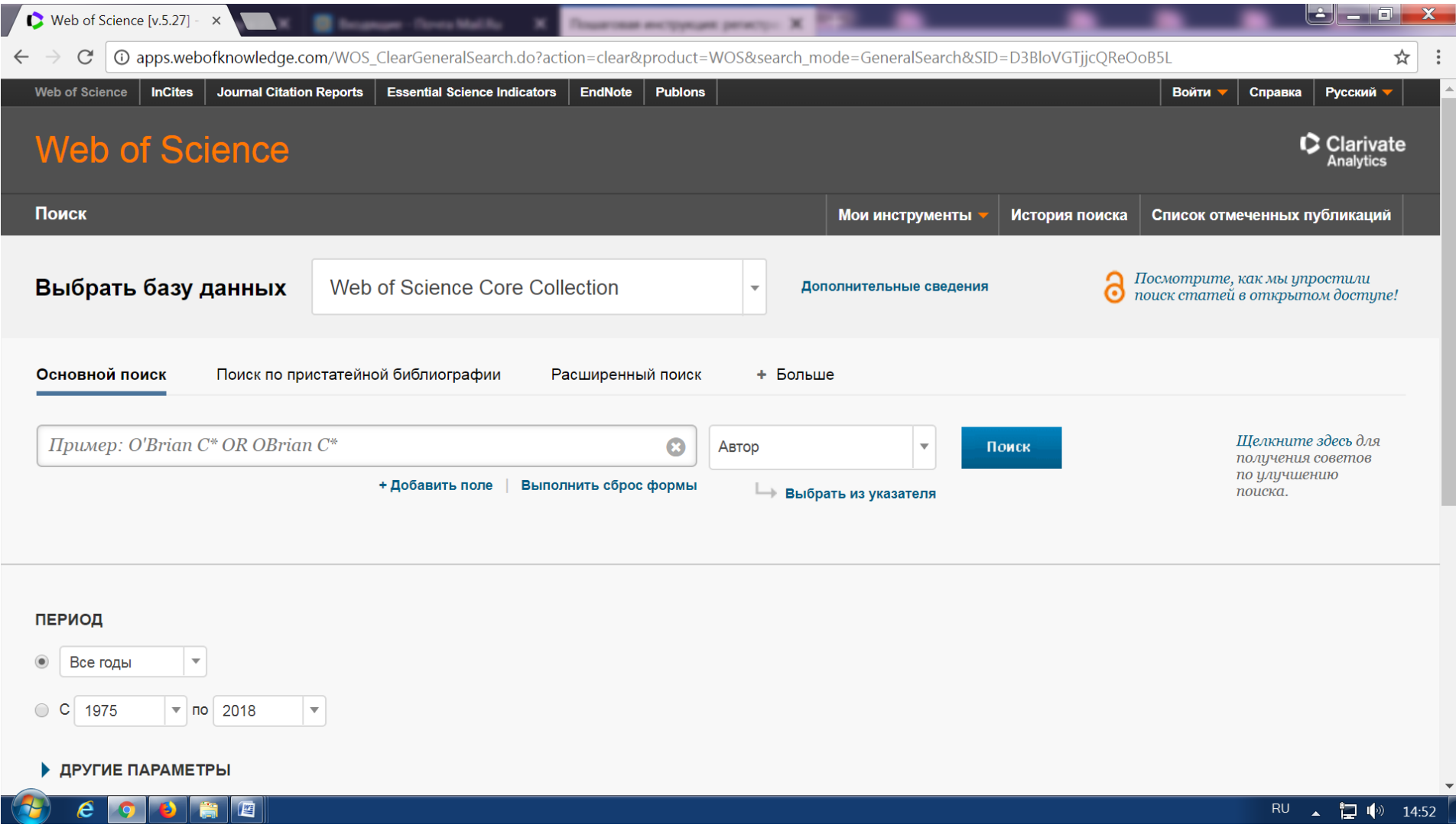

Рис.3. **Категории поиска** в Web of Science. Выбрать категорию: **Автор**

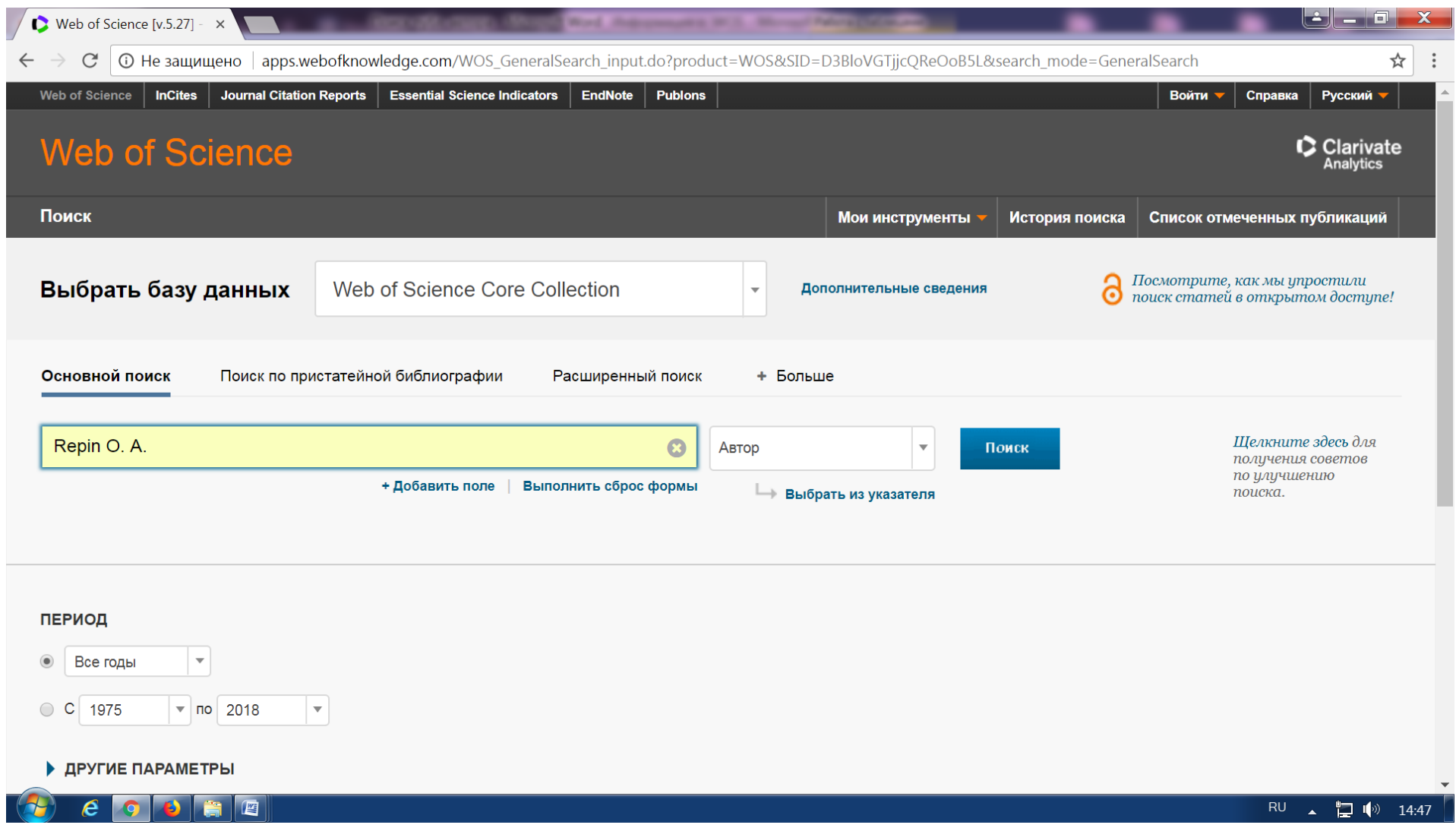

Рис.4. Поиск публикаций **Repina O. A.**

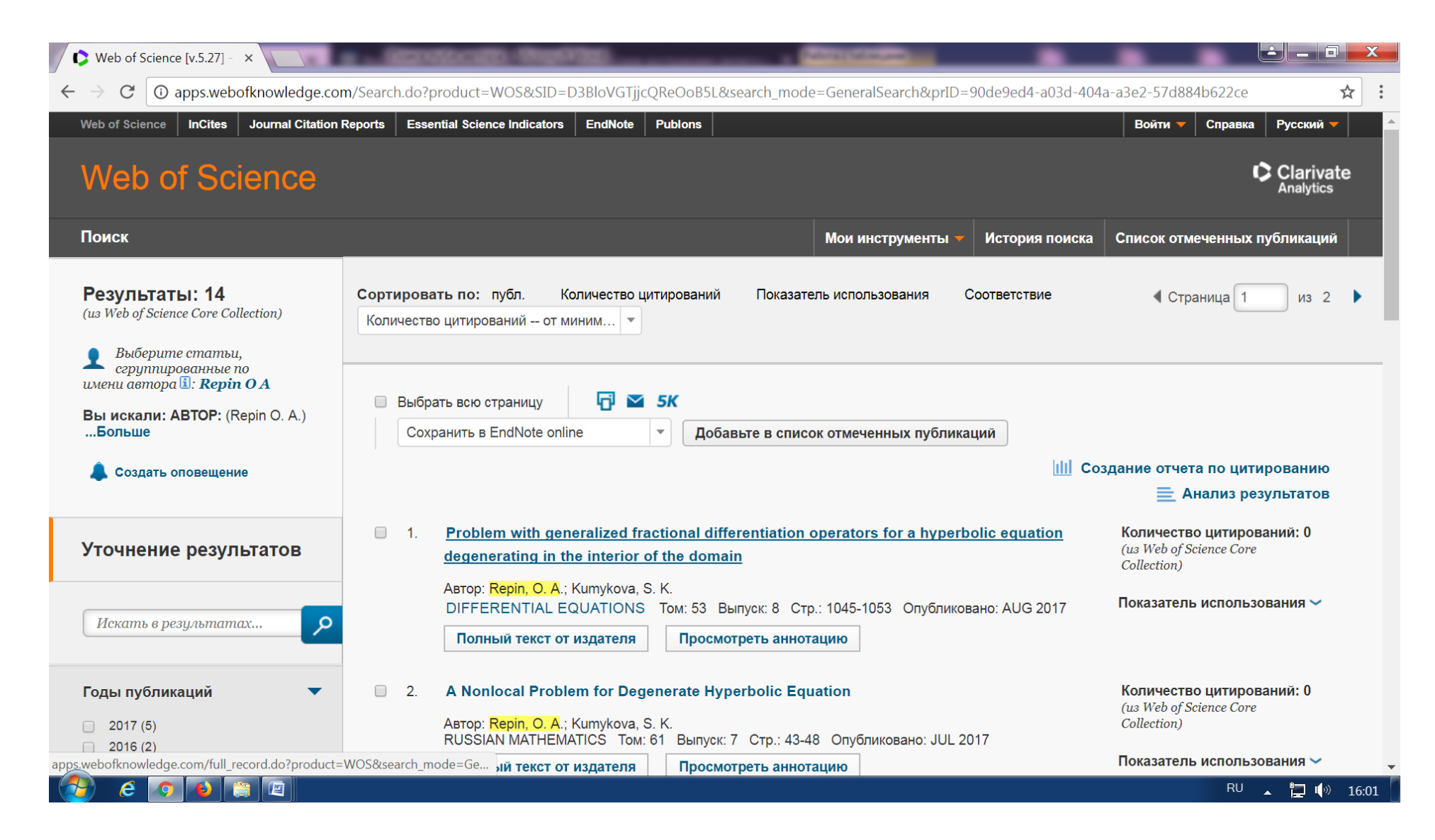

Рис. 5. Результат поиска. **Публикации Repina O. A. - 14 публикаций.**

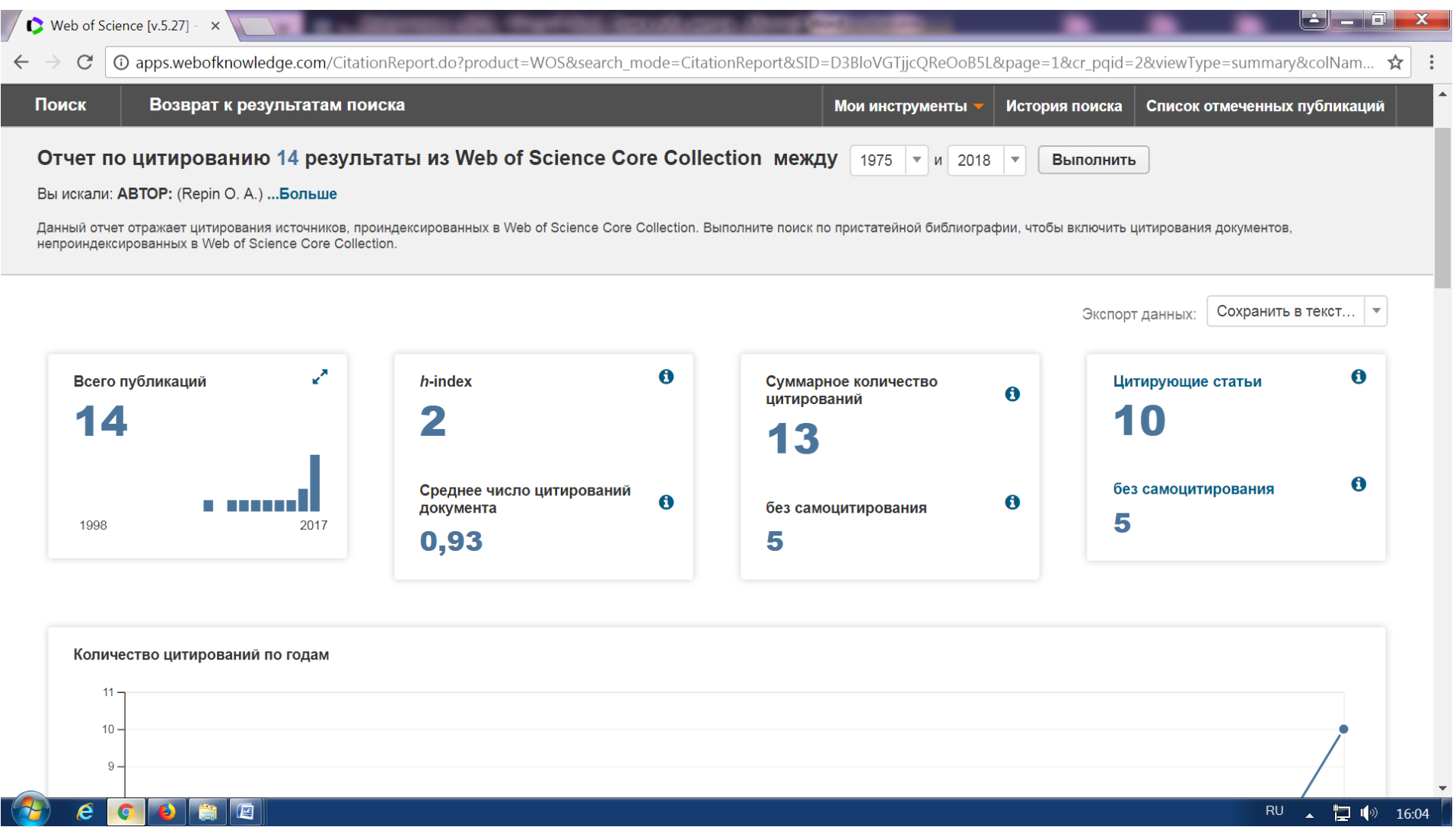

Рис.6. **Индекс Хирша и показатели цитируемости Repina O. A.**